## **Moving Issues Within A Structure**

Instead of using [drag-and-drop](https://wiki.almworks.com/display/structure0211/Using+Drag+and+Drop) function to move the issues within a structure, you can use the cut/paste feature. This is especially convenient, if you have a large structure and, for example, need to move some issues from the top of the structure to the bottom or the other way around.

## **Cut**

First add the desired issues to the clipboard:

- 1. Select the issues you want to cut. Either select a single issue, or use [multiple selection.](https://wiki.almworks.com/display/structure0211/Selecting+Multiple+Issues)
- 2. Click the **Cut** button on the structure toolbar (or press **Ctrl+x** or **Command+x**).
- 3. Selected issues will be put into the clipboard and marked with a small scissors icon  $\mathbb K$ .
- 4. The **Clipboard** icon with the number of the cut issues □ <sup>j</sup> will appear in the top right corner of the structure widget.

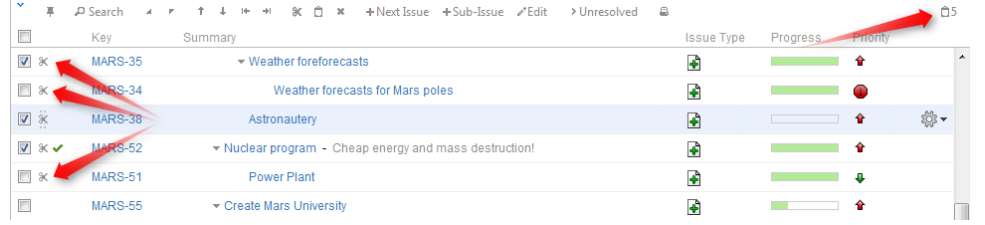

Note, that the cut issues are not removed from the structure.

If the cut issue contains sub-issues, these sub-issues are cut with their parent.

## **Paste**

の

①

ന

After you have cut the issues, you can now paste them back to any place in the structure:

- 1. If want to see the **Issue Clipboard** panel, you can open it clicking the Clipboard icon □5. However, this is not necessary to use the Cut/Paste function.
- 2. In the structure select the issue after which the issues from the clipboard should be placed.
- 3. Either click **Paste** button on the toolbar (or press **Ctrl+v** or **Command+v**) to place the issues **after** the selected issue at the same indentation level, or press **Ctrl+Shift+v** (or **Command+Shift+v** on Mac) to place the issues **under** the selected issue (as the children).

If the cut issue contains sub-issues, these sub-issues are pasted with their parent. G)

After Paste the clipboard is cleared. ന

The Paste operation can be [undone](https://wiki.almworks.com/display/structure0211/Undoing+Changes).